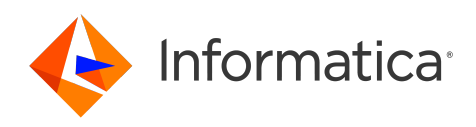

Informatica® Cloud Data Integration

# Amazon Athena Connector

Informatica Cloud Data Integration Amazon Athena Connector April 2024

© Copyright Informatica LLC 2020, 2024

This software and documentation are provided only under a separate license agreement containing restrictions on use and disclosure. No part of this document may be reproduced or transmitted in any form, by any means (electronic, photocopying, recording or otherwise) without prior consent of Informatica LLC.

U.S. GOVERNMENT RIGHTS Programs, software, databases, and related documentation and technical data delivered to U.S. Government customers are "commercial computer software" or "commercial technical data" pursuant to the applicable Federal Acquisition Regulation and agency-specific supplemental regulations. As such, the use, duplication, disclosure, modification, and adaptation is subject to the restrictions and license terms set forth in the applicable Government contract, and, to the extent applicable by the terms of the Government contract, the additional rights set forth in FAR 52.227-19, Commercial Computer Software License.

Informatica, the Informatica logo, Informatica Cloud, and PowerCenter are trademarks or registered trademarks of Informatica LLC in the United States and many jurisdictions throughout the world. A current list of Informatica trademarks is available on the web at https://www.informatica.com/trademarks.html. Other company and product names may be trade names or trademarks of their respective owners.

Portions of this software and/or documentation are subject to copyright held by third parties. Required third party notices are included with the product.

See patents at<https://www.informatica.com/legal/patents.html>.

DISCLAIMER: Informatica LLC provides this documentation "as is" without warranty of any kind, either express or implied, including, but not limited to, the implied warranties of noninfringement, merchantability, or use for a particular purpose. Informatica LLC does not warrant that this software or documentation is error free. The information provided in this software or documentation may include technical inaccuracies or typographical errors. The information in this software and documentation is subject to change at any time without notice.

#### NOTICES

This Informatica product (the "Software") includes certain drivers (the "DataDirect Drivers") from DataDirect Technologies, an operating company of Progress Software Corporation ("DataDirect") which are subject to the following terms and conditions:

- 1. THE DATADIRECT DRIVERS ARE PROVIDED "AS IS" WITHOUT WARRANTY OF ANY KIND, EITHER EXPRESSED OR IMPLIED, INCLUDING BUT NOT LIMITED TO, THE IMPLIED WARRANTIES OF MERCHANTABILITY, FITNESS FOR A PARTICULAR PURPOSE AND NON-INFRINGEMENT.
- 2. IN NO EVENT WILL DATADIRECT OR ITS THIRD PARTY SUPPLIERS BE LIABLE TO THE END-USER CUSTOMER FOR ANY DIRECT, INDIRECT, INCIDENTAL, SPECIAL, CONSEQUENTIAL OR OTHER DAMAGES ARISING OUT OF THE USE OF THE ODBC DRIVERS, WHETHER OR NOT INFORMED OF THE POSSIBILITIES OF DAMAGES IN ADVANCE. THESE LIMITATIONS APPLY TO ALL CAUSES OF ACTION, INCLUDING, WITHOUT LIMITATION, BREACH OF CONTRACT, BREACH OF WARRANTY, NEGLIGENCE, STRICT LIABILITY, MISREPRESENTATION AND OTHER TORTS.

The information in this documentation is subject to change without notice. If you find any problems in this documentation, report them to us at infa\_documentation@informatica.com.

Informatica products are warranted according to the terms and conditions of the agreements under which they are provided. INFORMATICA PROVIDES THE INFORMATION IN THIS DOCUMENT "AS IS" WITHOUT WARRANTY OF ANY KIND, EXPRESS OR IMPLIED, INCLUDING WITHOUT ANY WARRANTIES OF MERCHANTABILITY, FITNESS FOR A PARTICULAR PURPOSE AND ANY WARRANTY OR CONDITION OF NON-INFRINGEMENT.

Publication Date: 2024-04-07

# Table of Contents

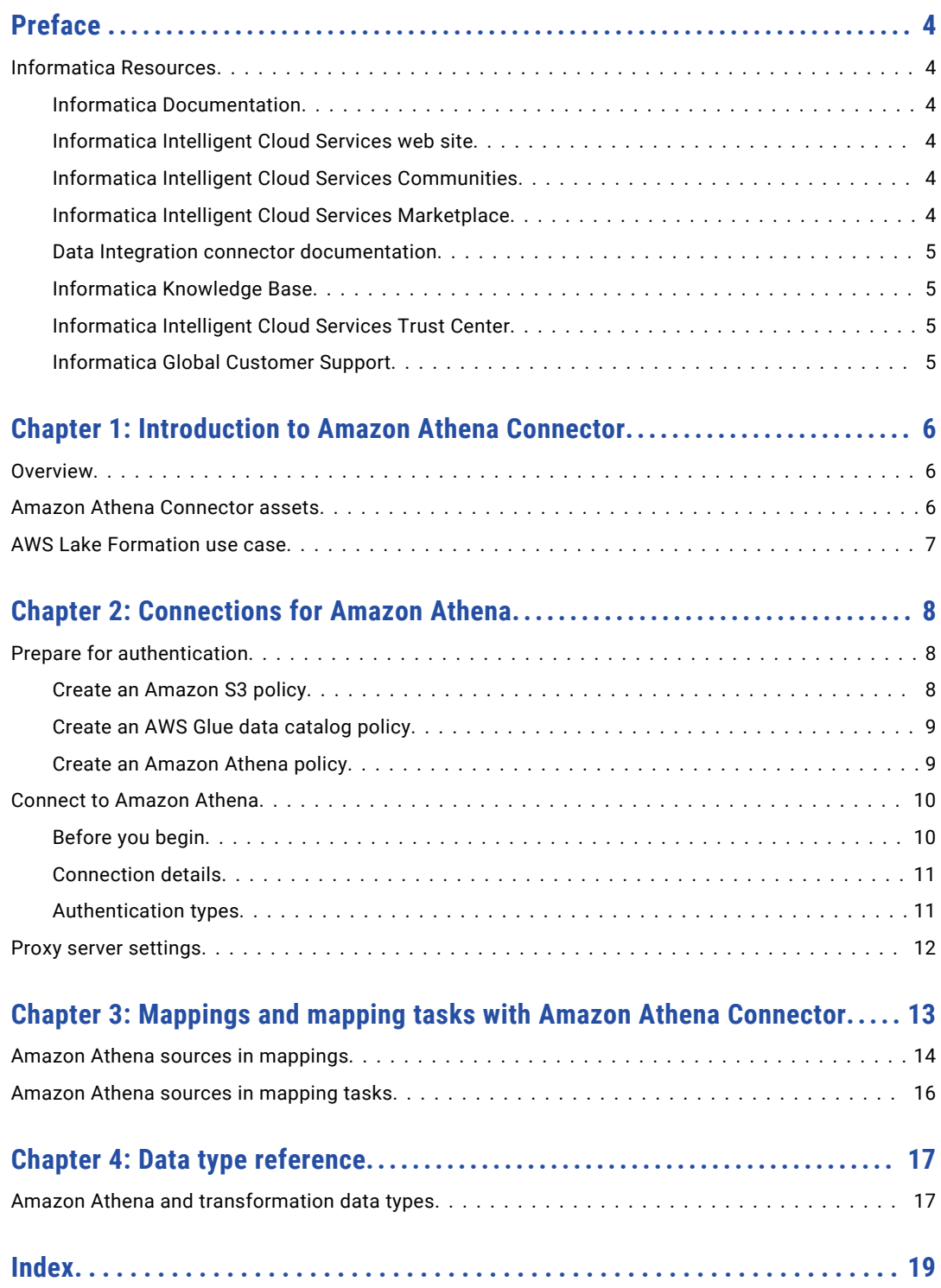

# <span id="page-3-0"></span>Preface

Use *Amazon Athena Connector* to learn how to read from Amazon Athena by using Cloud Data Integration. Learn to create an Amazon Athena connection and develop and run mapping tasks and mappings in Cloud Data Integration.

# Informatica Resources

Informatica provides you with a range of product resources through the Informatica Network and other online portals. Use the resources to get the most from your Informatica products and solutions and to learn from other Informatica users and subject matter experts.

#### Informatica Documentation

Use the Informatica Documentation Portal to explore an extensive library of documentation for current and recent product releases. To explore the Documentation Portal, visit <https://docs.informatica.com>.

If you have questions, comments, or ideas about the product documentation, contact the Informatica Documentation team at [infa\\_documentation@informatica.com.](mailto:infa_documentation@informatica.com)

### Informatica Intelligent Cloud Services web site

You can access the Informatica Intelligent Cloud Services web site at <http://www.informatica.com/cloud>. This site contains information about Informatica Cloud integration services.

#### Informatica Intelligent Cloud Services Communities

Use the Informatica Intelligent Cloud Services Community to discuss and resolve technical issues. You can also find technical tips, documentation updates, and answers to frequently asked questions.

Access the Informatica Intelligent Cloud Services Community at:

<https://network.informatica.com/community/informatica-network/products/cloud-integration>

Developers can learn more and share tips at the Cloud Developer community:

[https://network.informatica.com/community/informatica-network/products/cloud-integration/cloud](https://network.informatica.com/community/informatica-network/products/cloud-integration/cloud-developers)[developers](https://network.informatica.com/community/informatica-network/products/cloud-integration/cloud-developers)

### Informatica Intelligent Cloud Services Marketplace

Visit the Informatica Marketplace to try and buy Data Integration Connectors, templates, and mapplets:

### <span id="page-4-0"></span>Data Integration connector documentation

You can access documentation for Data Integration Connectors at the Documentation Portal. To explore the Documentation Portal, visit [https://docs.informatica.com.](https://docs.informatica.com)

#### Informatica Knowledge Base

Use the Informatica Knowledge Base to find product resources such as how-to articles, best practices, video tutorials, and answers to frequently asked questions.

To search the Knowledge Base, visit [https://search.informatica.com.](http://search.informatica.com) If you have questions, comments, or ideas about the Knowledge Base, contact the Informatica Knowledge Base team at [KB\\_Feedback@informatica.com.](mailto:KB_Feedback@informatica.com)

#### Informatica Intelligent Cloud Services Trust Center

The Informatica Intelligent Cloud Services Trust Center provides information about Informatica security policies and real-time system availability.

You can access the trust center at [https://www.informatica.com/trust-center.html.](https://www.informatica.com/trust-center.html)

Subscribe to the Informatica Intelligent Cloud Services Trust Center to receive upgrade, maintenance, and incident notifications. The [Informatica](https://status.informatica.com/) Intelligent Cloud Services Status page displays the production status of all the Informatica cloud products. All maintenance updates are posted to this page, and during an outage, it will have the most current information. To ensure you are notified of updates and outages, you can subscribe to receive updates for a single component or all Informatica Intelligent Cloud Services components. Subscribing to all components is the best way to be certain you never miss an update.

To subscribe, on the [Informatica](https://status.informatica.com/) Intelligent Cloud Services Status page, click **SUBSCRIBE TO UPDATES**. You can choose to receive notifications sent as emails, SMS text messages, webhooks, RSS feeds, or any combination of the four.

### Informatica Global Customer Support

You can contact a Global Support Center through the Informatica Network or by telephone.

To find online support resources on the Informatica Network, click **Contact Support** in the Informatica Intelligent Cloud Services Help menu to go to the **Cloud Support** page. The **Cloud Support** page includes system status information and community discussions. Log in to Informatica Network and click **Need Help** to find additional resources and to contact Informatica Global Customer Support through email.

The telephone numbers for Informatica Global Customer Support are available from the Informatica web site at <https://www.informatica.com/services-and-training/support-services/contact-us.html>.

# <span id="page-5-0"></span>Introduction to Amazon Athena Connector

Amazon Athena is a query service that you can use to analyze data in Amazon Simple Storage Service (Amazon S3) by using the standard SQL. Amazon Athena executes multiple queries simultaneously, and fetches the result quickly even with large data sets and complex queries.

Amazon Athena helps you analyze unstructured, semi-structured, and structured data stored in Amazon S3.

Amazon Athena stores the schema in a data catalog or AWS Glue data catalog and uses it when you run queries. Amazon Athena uses Apache Hive to create tables and databases.

# **Overview**

You can use Amazon Athena Connector to read data from Amazon Athena by using Cloud Data Integration. Use Amazon Athena Connector to read flat files and Parquet files from Amazon S3 using Amazon Athena.

You can use Amazon Athena Connector to read data from views and external tables in the Athena data catalog and AWS Glue data catalog. Use Amazon Athena Connector to read and query Amazon S3 files that are mapped to the Amazon S3 location in an external table.

You can run queries in Amazon Athena on encrypted data in Amazon S3. You must run the Amazon Athena queries in the region where Amazon S3 is hosted. You can also encrypt the Amazon Athena query result stored on Amazon S3.

# Amazon Athena Connector assets

Create assets in Data Integration to integrate data using Amazon Athena Connector.

When you use Amazon Athena Connector, you can include the following Data Integration assets:

- **•** Data transfer task
- **•** Mapping
- **•** Mapping task

For more information about configuring assets and transformations, see *Mappings*, *Transformations*, and *Tasks* in the Data Integration documentation.

# <span id="page-6-0"></span>AWS Lake Formation use case

You can use Amazon S3 V2 Connector to write data to Lake Formation and use Amazon Athena Connector to read data from Lake Formation when Lake Formation is configured with specific permissions.

Lake Formation users can have specific permissions such as write access to Lake Formation, read with full access to external tables and columns, read with restricted access to external tables, and read with tagbased access to external tables.

For information on how to integrate data with Lake Formation, see Writing to and reading from AWS Lake [Formation](https://docs.informatica.com/integration-cloud/cloud-data-integration-connectors/h2l/1670-writing-to-and-reading-from-aws-lake-formation-using-amazon/abstract.html) .

# <span id="page-7-0"></span>Connections for Amazon Athena

You can use an Amazon Athena connection to read data from Amazon Athena. You can use the connections to specify sources in mappings and mapping tasks.

# Prepare for authentication

You can configure permanent IAM credentials and EC2 instance profile authentication types to access Amazon Athena.

To use the permanent IAM credentials authentication, create an IAM user and generate the access and secret key in the AWS Console. Keep these details handy to use in the connection properties.

To use EC2 instance profile authentication, set up an EC2 instance and attach the EC2 role to the EC2 instance.

Before you configure the connection properties, create the minimal Amazon S3 policy, AWS Glue data catalog policy, and the Amazon Athena policies and define the required permissions for the IAM user or EC2 role in the policies.

Attach the policies to the IAM user or EC2 role based on the authentication type you want to configure.

### Create an Amazon S3 policy

Create an Amazon S3 policy and define the permissions to store Amazon Athena results on Amazon S3.

Use the following minimum required permissions to store Amazon Athena results on Amazon S3:

- **•** PutObject
- **•** GetObject
- **•** DeleteObject
- **•** ListBucket
- **•** GetBucketLocation
- **•** ListAllMyBuckets
- **•** GetBucketAcl

{

You can use the following sample Amazon S3 policy:

```
"Version": "2012-10-17",
"Statement": [
    {
        "Sid": "VisualEditor0",
```

```
"Effect": "Allow",
             "Action": [
                  "s3:PutObject",
                 "s3:GetObject",
                  "s3:ListBucket",
                  "s3:DeleteObject"
              ],
              "Resource": "*"
        },
         {
             "Effect": "Allow",
             "Action": [
                  "s3:ListBucket",
                 "s3:GetBucketLocation",
                 "s3:ListAllMyBuckets",
                  "s3:GetBucketAcl"
             ],
             "Resource": [
                  \mathbf{u} \star \mathbf{u}]
        }
    ]
}
```
### Create an AWS Glue data catalog policy

You can use AWS IAM to define policies and roles to access resources used by AWS Glue.

Amazon Athena uses the AWS Glue Data Catalog to store and retrieve table metadata for the Amazon S3 data in your AWS account.

You can use the following sample policy for AWS Glue Data Catalog:

```
{
     "Version": "2012-10-17",
     "Statement": [
          \left\{ \right."Effect": "Allow",
                "Action": [
                      "glue:*",
                 ],
                "Resource": [
                      \mathbf{u} \star \mathbf{u}]
          }
     \Box}
```
### Create an Amazon Athena policy

Specify the minimum required permissions for Amazon Athena Connector to read data from views and external tables in the AWS Glue data catalog and to read and query Amazon S3 files.

You can use the following minimum required permissions:

- **•** GetWorkGroup
- **•** GetTableMetadata
- **•** StartQueryExecution
- **•** GetQueryResultsStream
- **•** ListDatabases
- **•** GetQueryExecution
- **•** GetQueryResults
- <span id="page-9-0"></span>**•** GetDatabase
- **•** ListTableMetadata
- **•** GetDataCatalog
- **•** CreatePreparedStatement
- **•** DeletePreparedStatement

You can use the following sample policy for Amazon Athena:

```
{
    "Version": "2012-10-17",
    "Statement": [
        {
            "Effect": "Allow",
            "Action": [
                "athena:GetWorkGroup",
                "athena:GetTableMetadata",
                "athena:StartQueryExecution",
                "athena:GetQueryResultsStream",
                "athena:ListDatabases",
                "athena:GetQueryExecution",
                "athena:GetQueryResults",
                "athena:GetDatabase",
                "athena:ListTableMetadata",
                "athena:GetDataCatalog"
                "athena:CreatePreparedStatement",
                "athena:DeletePreparedStatement"
            ],
            "Resource": [
                "arn:aws:athena:*:*:workgroup/*",
                "arn:aws:athena:*:*:datacatalog/*"
            ]
        },
        {
            "Effect": "Allow",
            "Action": [
                "athena:ListDataCatalogs",
                "athena:ListWorkGroups"
            ],
            "Resource": "*"
       }
   ]
}
```
## Connect to Amazon Athena

Let's configure the Amazon Athena connection properties to connect to Amazon Athena.

#### Before you begin

Before you get started, you'll need to get information from your Amazon Athena account based on the authentication type that you want to configure.

To configure permanent IAM credentials authentication, get the access key and secret key.

To use EC2 instance profile authentication, set up an EC2 instance and attach the EC2 role to the EC2 instance.

Attach the required policies to the IAM user or EC2 role based on the authentication type you want to configure.

Check out "Prepare for [authentication"](#page-7-0) on page 8 to learn more about the authentication prerequisites.

### <span id="page-10-0"></span>Connection details

The following table describes the basic connection properties:

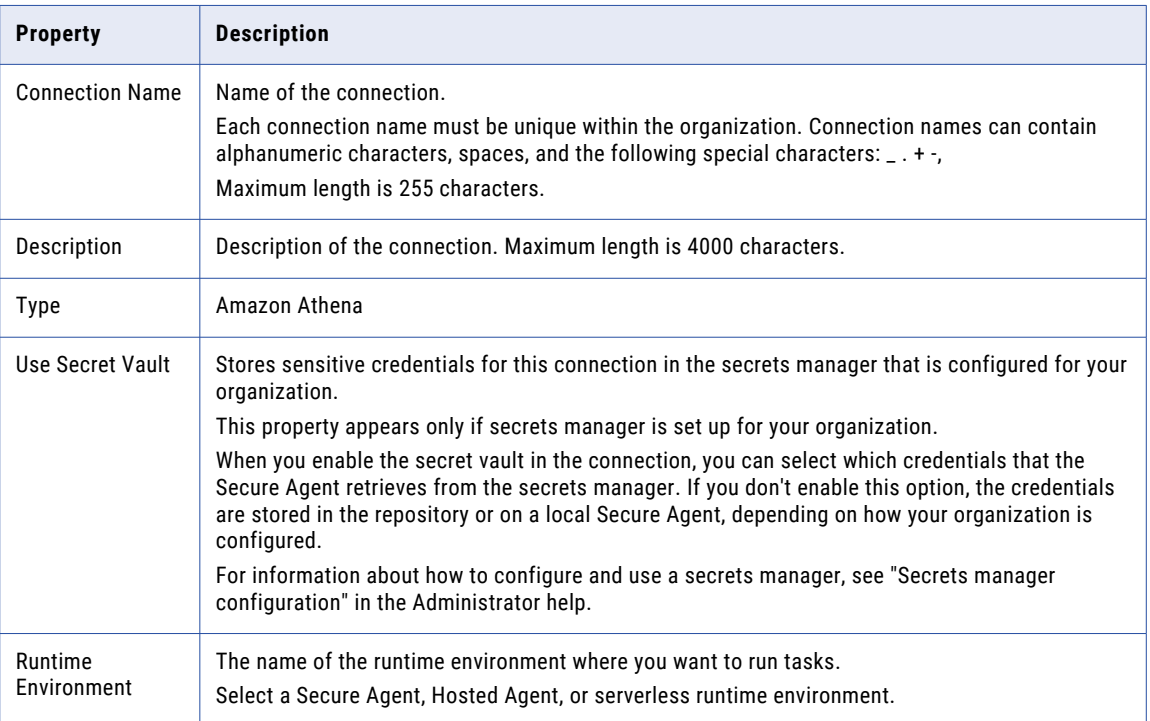

### Authentication types

You can configure permanent IAM credentials and EC2 instance profile authentication types to access Amazon Athena.

#### Permanent IAM credentials

Permanent IAM credentials authentication is the default type that requires the access key and secret key to connect to Amazon Athena.

The following table describes the basic connection properties for permanent IAM credentials authentication:

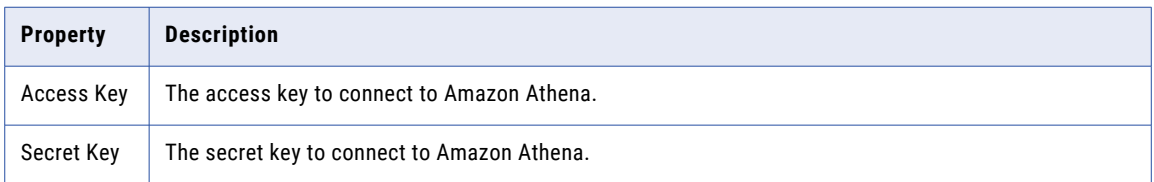

<span id="page-11-0"></span>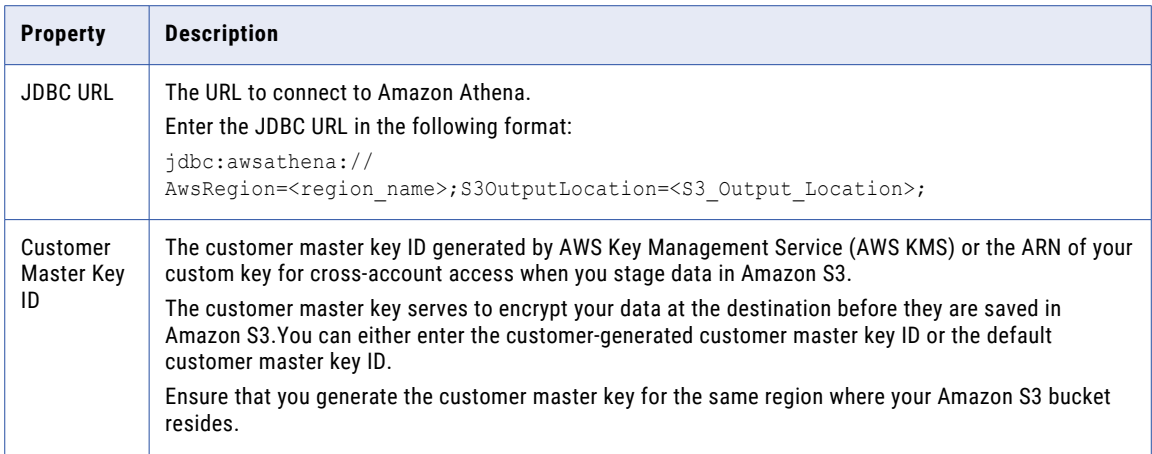

#### EC2 instance profile

You can configure AWS Identity and Access Management (IAM) authentication to connect to Amazon Athena when the Secure Agent is installed on an Amazon Elastic Compute Cloud (EC2) system.

The following table describes the basic connection properties for EC2 instance profile authentication:

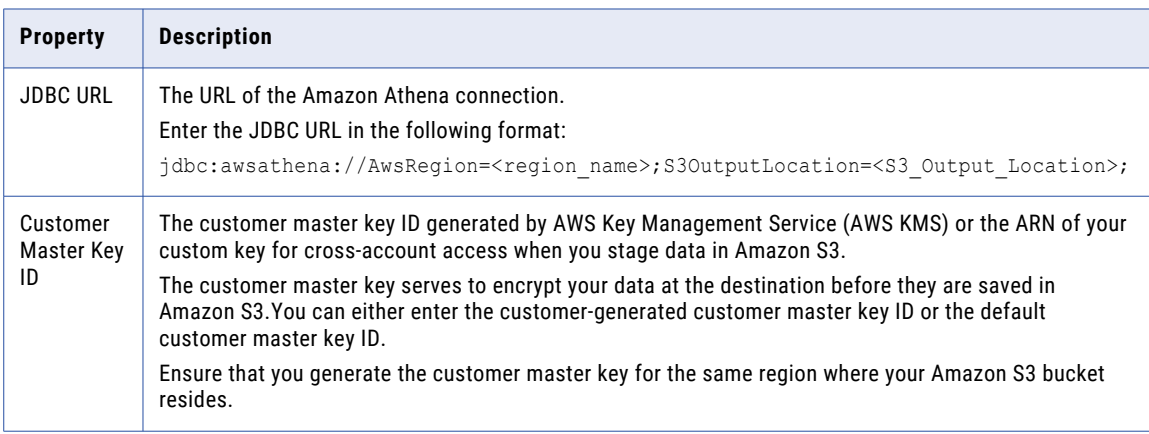

# Proxy server settings

If your organization uses an outgoing proxy server to connect to the Internet, you can use the serverless runtime environment to connect to Informatica Intelligent Cloud Services through the proxy server.

You can use the unauthenticated or authenticated proxy server.

To configure the proxy settings for the serverless runtime environment, see *Runtime Environments* in the Administrator help.

# <span id="page-12-0"></span>Mappings and mapping tasks with Amazon Athena Connector

Use the Data Integration Mapping Designer to create a mapping. When you create a mapping, you can configure a source to represent the object.

#### Amazon Athena source features

When you configure the advanced source properties, configure properties specific to Amazon Athena.

The following list shows the Amazon Athena source features that you can use in mappings:

- **•** Server-side encryption
- **•** Server-side encryption with KMS
- **•** Client-side encryption with KMS
- **•** Filter
- **•** Sort
- **•** Data Preview
- **•** Table name override
- **•** Schema name override

#### Data encryption in Amazon Athena sources

You can run queries in Amazon Athena on encrypted data in Amazon S3. You must run the Amazon Athena queries in the region where Amazon S3 is hosted. You can also encrypt the query results in Amazon S3.

Select the type of the encryption in the **Encryption Type** field under the Amazon Athena advanced source properties.

Use the customer master key ID generated by AWS Key Management Service for server-side encryption.

You can configure the following types of encryption:

#### **None**

The data is not encrypted.

#### **SSE-S3**

If you select the **SSE-S3** encryption type, Amazon Athena encrypts the file using the Amazon S3 managed key for server-side encryption.

#### **SSE-KMS**

If you select the **SSE-KMS** encryption type, Amazon Athena encrypts the file using the AWS KMSmanaged key or Amazon Resource Name (ARN) for server-side encryption.

#### <span id="page-13-0"></span>**CSE-KMS**

If you select the **CSE-KMS** encryption type, Amazon Athena encrypts the file using the AWS KMSmanaged key for client-side encryption.

# Amazon Athena sources in mappings

In a mapping, you can configure a Source transformation to represent an Amazon Athena source.

The following table describes the Amazon Athena source properties that you can configure in a Source transformation:

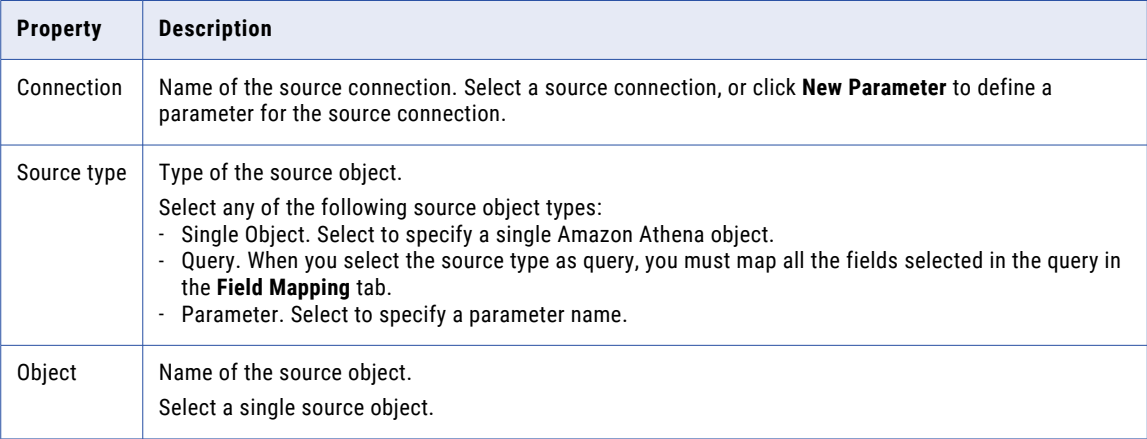

**Note:** When you preview a column in a table that uses binary data type, the column displays blank values.

The following table describes the query options that you can configure in a Source transformation:

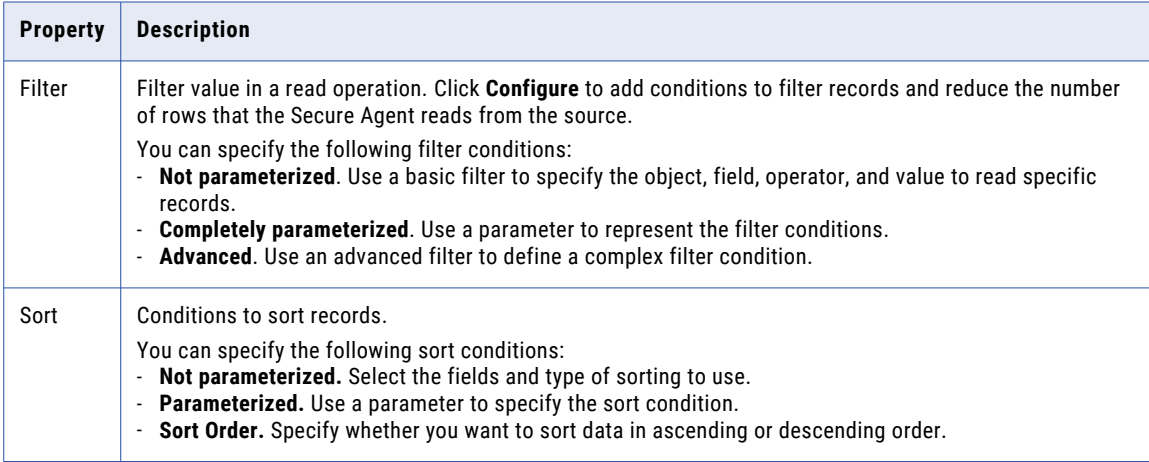

**Note:** When you configure an advanced filter on a Timestamp column, you must specify the value as TIMESTAMP in the filter condition. For example,

SELECT \* FROM <dbname>.<tablename> where col\_date < TIMESTAMP '2030-06-22 18:30:00.000';

The following table describes the Amazon Athena advanced source properties that you can configure in a Source transformation:

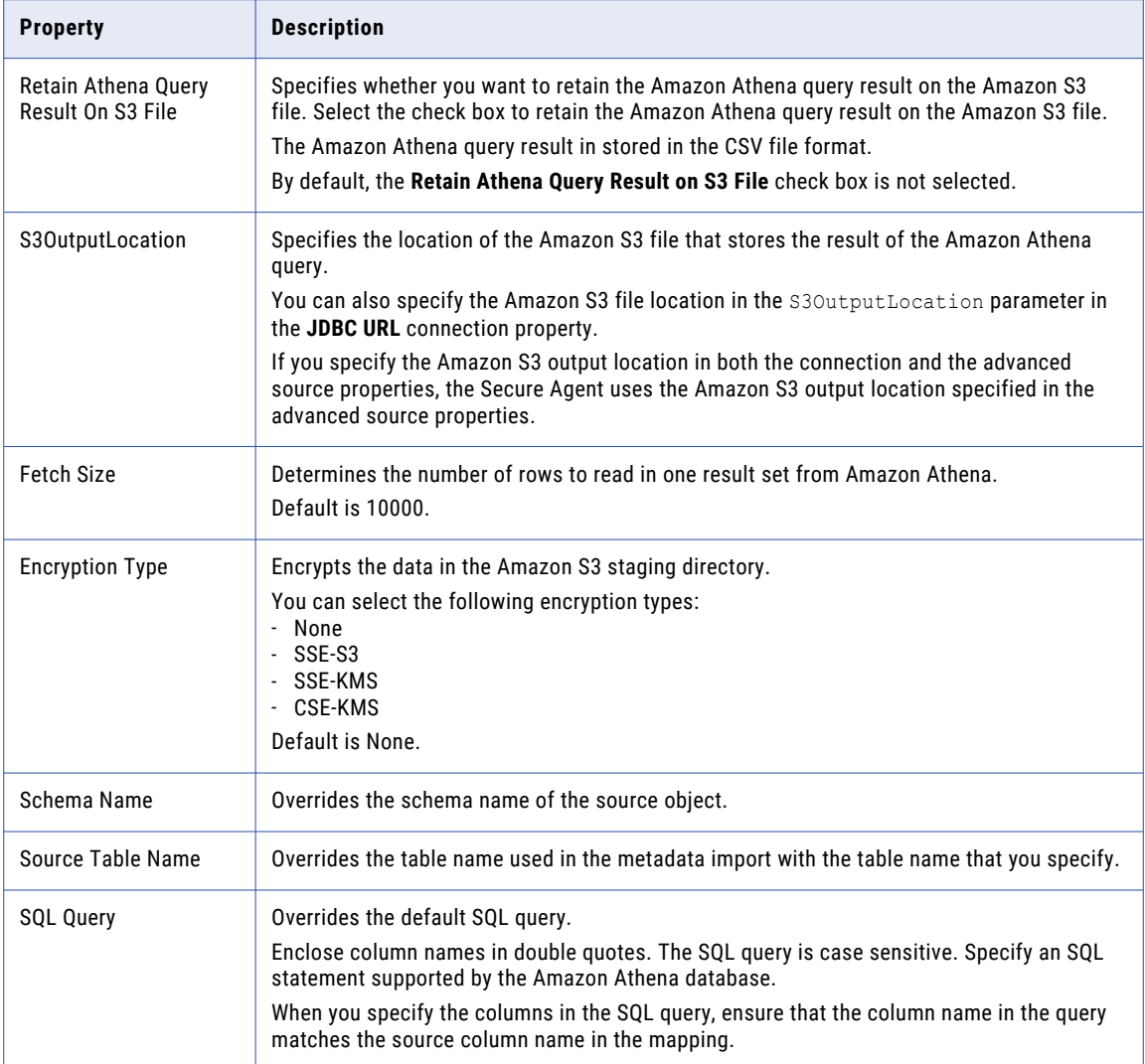

You can set the tracing level in the Amazon Athena advanced source properties to determine the amount of details that logs contain.

The following table describes the tracing levels that you can configure:

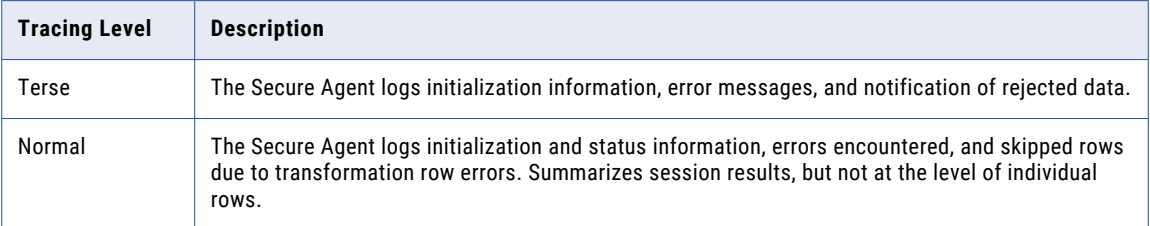

<span id="page-15-0"></span>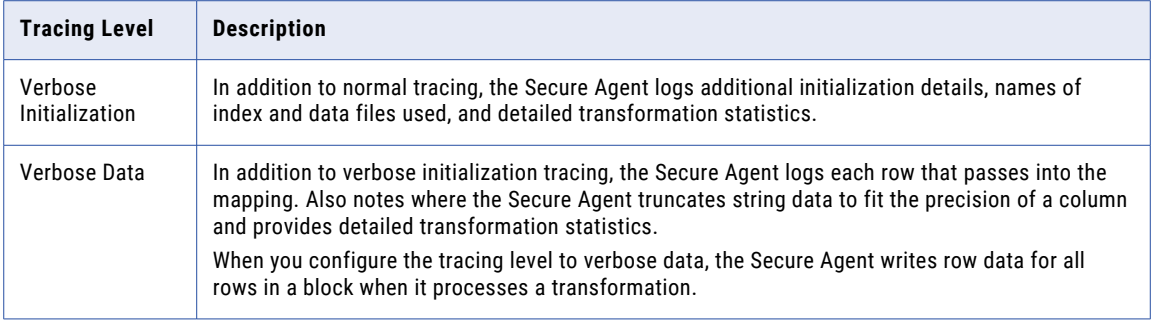

# Amazon Athena sources in mapping tasks

For Amazon Athena source connections used in template-based mapping tasks, you can configure advanced properties in the **Sources** page.

The **Sources** page appears in the mapping task wizard if you defined a parameter for the connection or source object in the associated mapping.

You can configure all the advanced source properties, except **Tracing Levels**, for a mapping task that you configured for a mapping. For more information, see "Amazon Athena sources in [mappings"](#page-13-0) on page 14.

**Note:** If the mapping uses a specific source connection and a parameter for the source object, you can specify these advanced properties in the mapping and also specify them in the mapping task. In this case, the properties in the mapping task override those in the mapping.

# <span id="page-16-0"></span>Data type reference

Data Integration uses the following data types in mappings and mapping tasks with Amazon Athena:

#### **Amazon Athena native data types**

Amazon Athena data types appear in the **Fields** tab of the Source and Target transformations when you edit metadata for the fields.

#### **Transformation data types**

Set of data types that appear in the transformations. They are internal data types based on ANSI SQL-92 generic data types, which the Secure Agent uses to move data across platforms. Transformation data types appear in all transformations in a mapping.

When Data Integration reads source data, it converts the native data types to the comparable transformation data types before transforming the data. When Data Integration writes to a target, it converts the transformation data types to the comparable native data types.

# Amazon Athena and transformation data types

The following table lists the Amazon Athena native data types that Data Integration supports and the corresponding transformation data types:

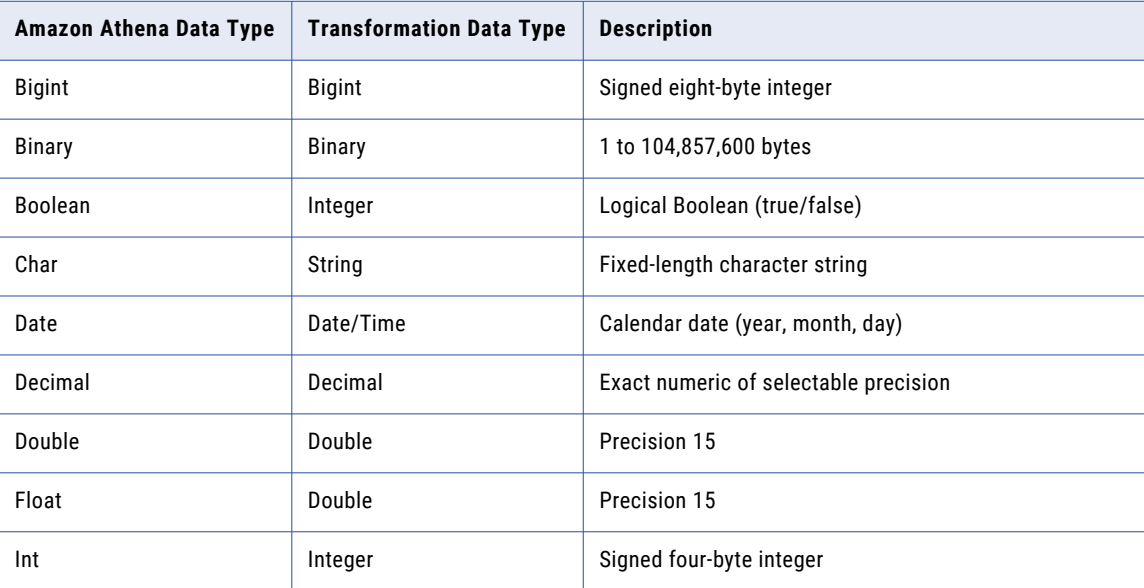

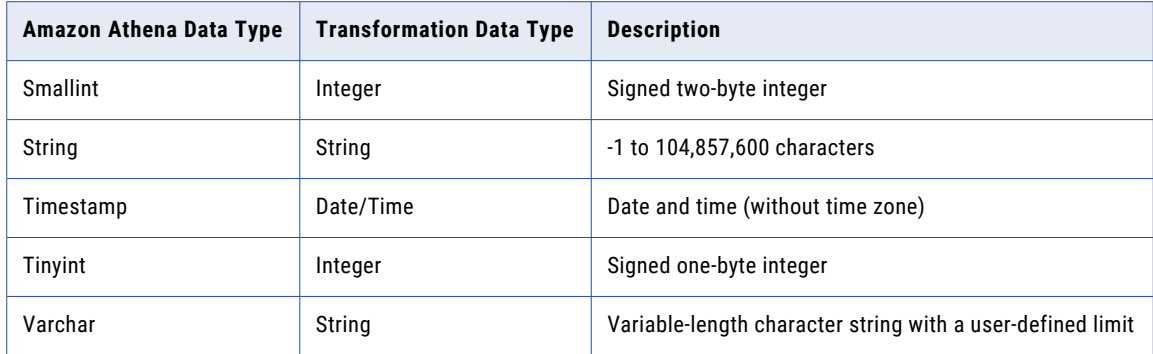

**Note:** You can use the Binary data type only with Parquet files.

# <span id="page-18-0"></span>**INDEX**

## A

administration minimal Amazon IAM policy [8](#page-7-0) Amazon Athena Connector assets [6](#page-5-0) overview [6](#page-5-0) Amazon Athena sources mappings [14](#page-13-0)

## C

Cloud Application Integration community URL  $\frac{4}{3}$  $\frac{4}{3}$  $\frac{4}{3}$ Cloud Developer community URL $\frac{4}{5}$  $\frac{4}{5}$  $\frac{4}{5}$ 

## D

Data Integration community URL $\frac{4}{3}$  $\frac{4}{3}$  $\frac{4}{3}$ data type reference overview [17](#page-16-0)

# I

Informatica Global Customer Support contact information  $\frac{5}{5}$  $\frac{5}{5}$  $\frac{5}{5}$ 

Informatica Intelligent Cloud Services web site  $\frac{4}{5}$  $\frac{4}{5}$  $\frac{4}{5}$ 

## M

maintenance outages [5](#page-4-0)

# S

status Informatica Intelligent Cloud Services [5](#page-4-0) system status [5](#page-4-0)

## T

trust site description [5](#page-4-0)

### $\overline{U}$

upgrade notifications [5](#page-4-0)

### W

web site  $\frac{4}{5}$  $\frac{4}{5}$  $\frac{4}{5}$